# **Delete Unused Images Magento2**

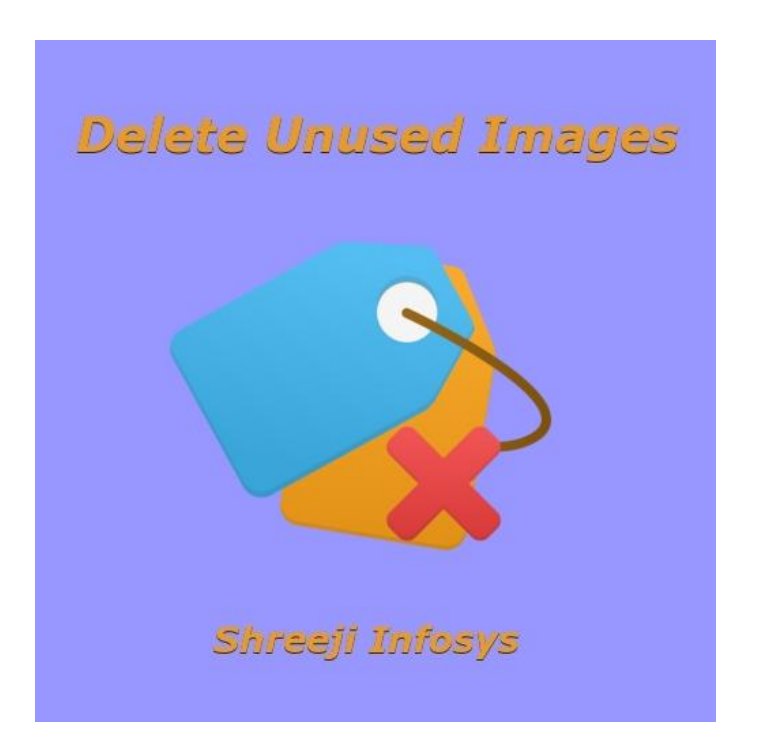

## **User Manual**

## **Compatibility: Magento 2**

# **Table of contents:**

- **1) [Introduction………………………………………………….3](#page-2-0)**
- **2) Extension Backend[…………………………………](#page-4-0)**..**5**
- **3) [Troubleshooting……………………………………………](#page-9-0)**…**10**

## <span id="page-2-0"></span>1. Introduction

This extension is used for all store owner who importing product data again and again, but sometimes when import process fail and image already uploaded in pub / media directory and when you try to re-import products Magento re-import product image instead of using previous images. It means previous images stored forever in server space without any usage. Suppose you have 100 images in server without any usage and its size is around 200-300 MB then you can guess how it consumes space for large catalogue.

This extension is also used when we delete any product from Magento, Magento delete only product from database, **not its Image**. It means when you try to delete large number of product from Magento setup, it's Image there (In media directory) forever without any usage and product deletion is the frequent step for any store owner. So we can easily say that in media directory lots of images exist.

To overcome this problem we at Shreeji Infosys provide an extension Delete Unused Images which allow store owner to find unwanted images from pub/media/catalog/product directory. This extension finds only those images which are not exist database from pub/media/catalog/product directory. Also merchant can setup CRON job to find this type of unwanted images. Please go through below some highlighted feature for extension.

#### **Delete Unused Images Features**

- With the only one click store owner get to know how many unused images exist in server.
- \* Store owner can delete unwanted image by single or using Magento mass-action.
- $\cdot$  It saves huge amount of server space.
- Auto-detect unwanted images by using CRON job.
- ◆ Store owner can set CRON time from system configuration.
- ◆ Allow store owner to export unwanted image path in CSV or XML format.
- ❖ Easy Installation and Ready to use

## Standard Features

- Follow Magento2 coding standards for this extension.
- Follows Magento2 Extension Development Guideline.
- Compatible with Latest Magento 2 community editions.
- $\triangleright$  No core files are overwritten by this extension.

# <span id="page-4-0"></span>2. Backend

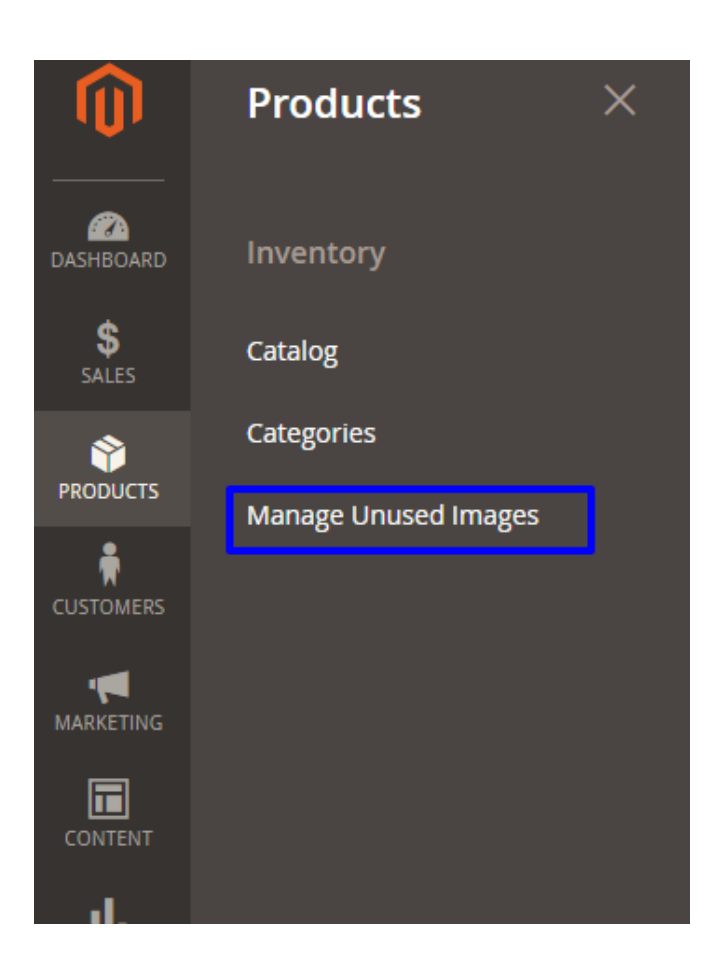

#### Description:

After the installation is complete, you can able to see new option under Products > Manage Unused Images.

# Manage Unused Images Section

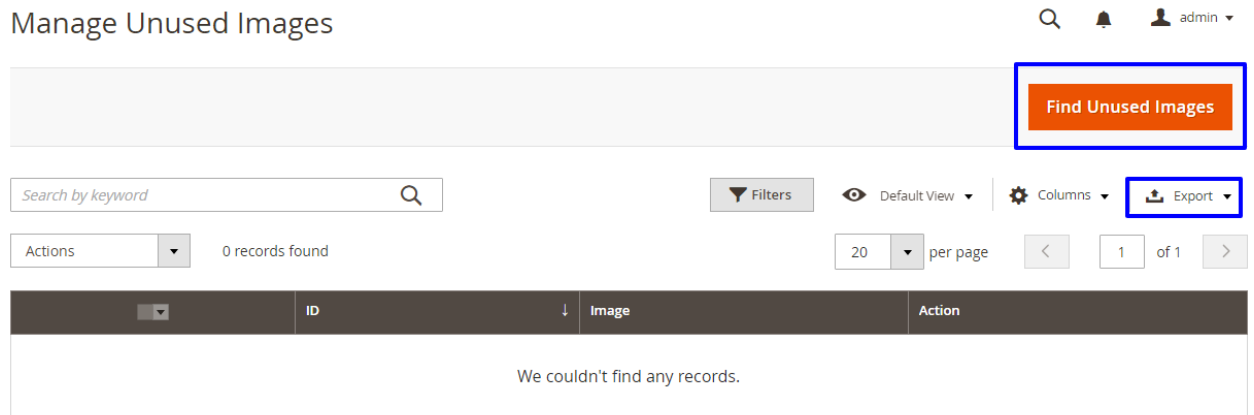

#### Description:

When you click on Manage Unused Image, you can able to see grid with button *FIND UNUSED IMAGES* with the export feature. To find unwanted images just click on this button.

## Unused Images Result

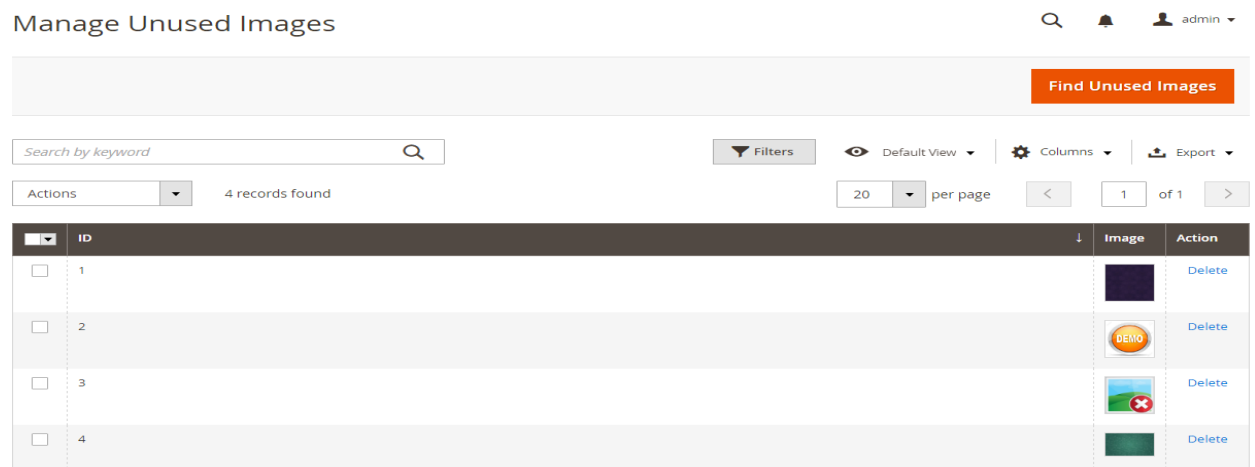

# Pub/media/catalogue/product directory : FTP screenshot

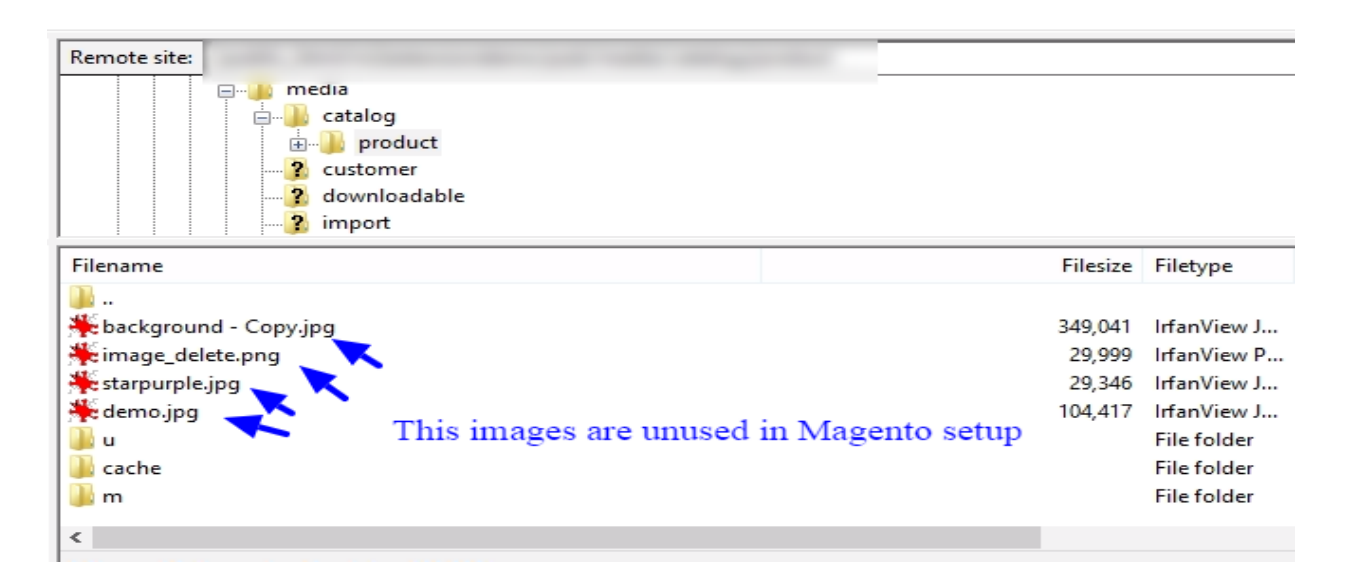

#### Description:

After clicking the button you can able to see result of unwanted images, from this result you can easily delete this images individual or using Magento massaction.

## Preview of unwanted image

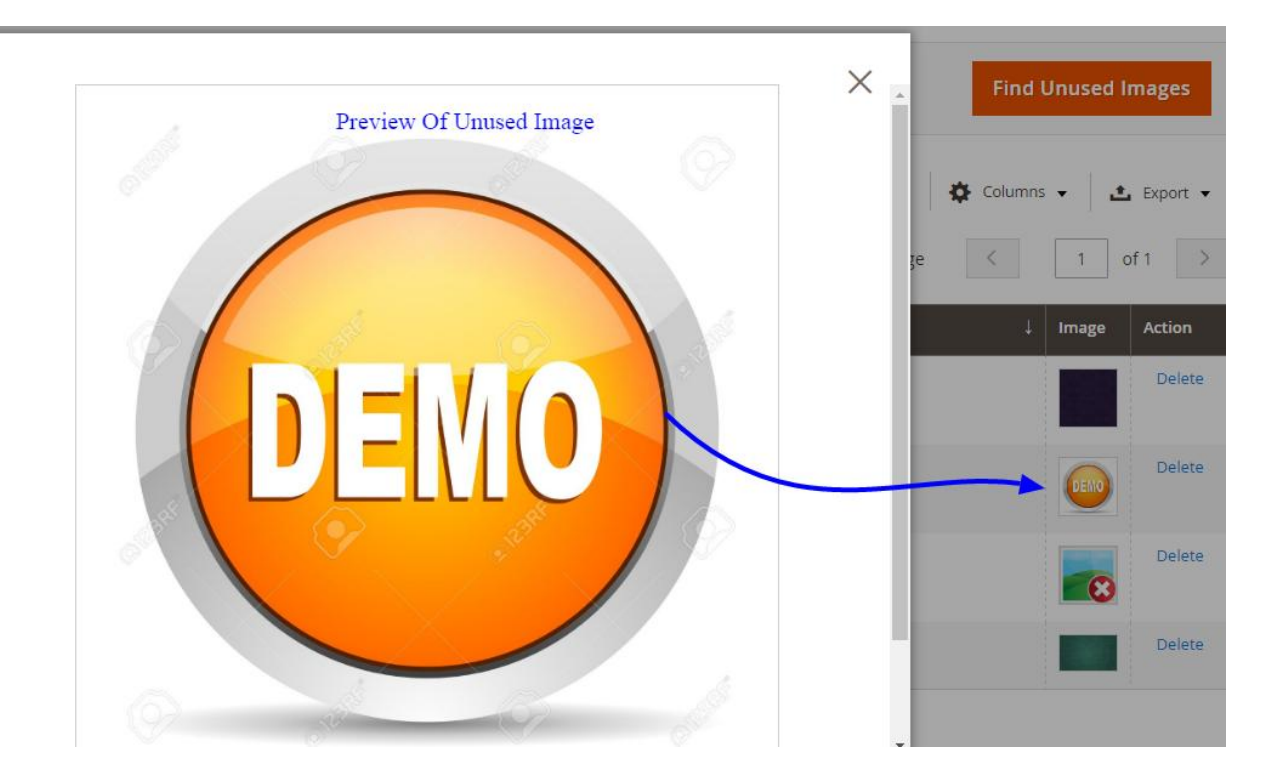

#### Description:

If you want to see exact unwanted image of the thumbnail then just click on thumbnail, you can see original image without visiting FTP directory. So it saves your time.

## System Configuration

#### **Unused Images**

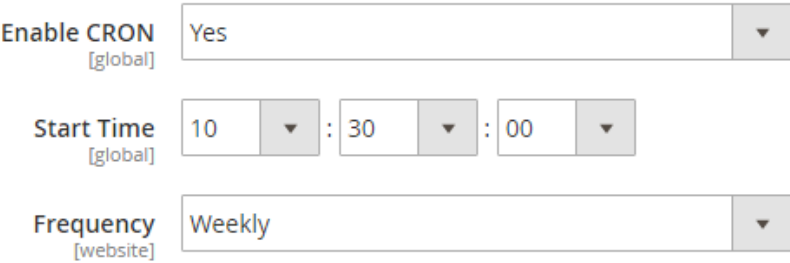

#### Description:

After installing the extension you can see new configuration from Stores > Configuration > Shreeji Infosys > Unused Images.

#### **Options**:

**Enable CRON:** Allow CRON to find unwanted images. Set Yes if you want

**Start Time:** CRON job start time.

**Frequency**: CRON job frequency period, you can set

- 1. Daily
- 2. Weekly
- 3. Monthly

# <span id="page-9-0"></span>3. Troubleshooting:

If you have any suggestion or any issue/bug with this extension, please do not hesitate to contact us at [support@shreejiinfosys.co.in](mailto:support@shreejiinfosys.co.in)